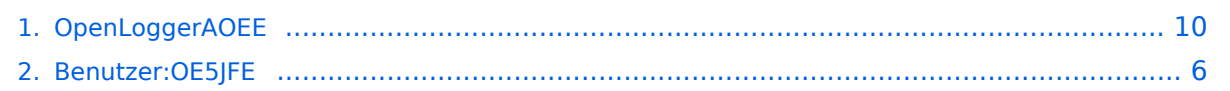

# **OpenLoggerAOEE**

[Versionsgeschichte interaktiv durchsuchen](https://wiki.oevsv.at) [VisuellWikitext](https://wiki.oevsv.at)

#### **[Version vom 27. Februar 2024, 20:19 Uhr](#page-9-0) [\(Quelltext anzeigen\)](#page-9-0)** [OE5JFE](#page-5-0) ([Diskussion](https://wiki.oevsv.at/w/index.php?title=Benutzer_Diskussion:OE5JFE&action=view) | [Beiträge\)](https://wiki.oevsv.at/wiki/Spezial:Beitr%C3%A4ge/OE5JFE) (Update der Infos zu neuen Features. Korrektur von Fehlern) [Markierung:](https://wiki.oevsv.at/wiki/Spezial:Markierungen) [Visuelle Bearbeitung](https://wiki.oevsv.at/w/index.php?title=Project:VisualEditor&action=view) [← Zum vorherigen Versionsunterschied](#page-9-0)

**[Aktuelle Version vom 27. Februar 2024,](#page-9-0)  [20:20 Uhr](#page-9-0) [\(Quelltext anzeigen\)](#page-9-0)**

[OE5JFE](#page-5-0) [\(Diskussion](https://wiki.oevsv.at/w/index.php?title=Benutzer_Diskussion:OE5JFE&action=view) | [Beiträge](https://wiki.oevsv.at/wiki/Spezial:Beitr%C3%A4ge/OE5JFE)) K [Markierung](https://wiki.oevsv.at/wiki/Spezial:Markierungen): [Visuelle Bearbeitung](https://wiki.oevsv.at/w/index.php?title=Project:VisualEditor&action=view)

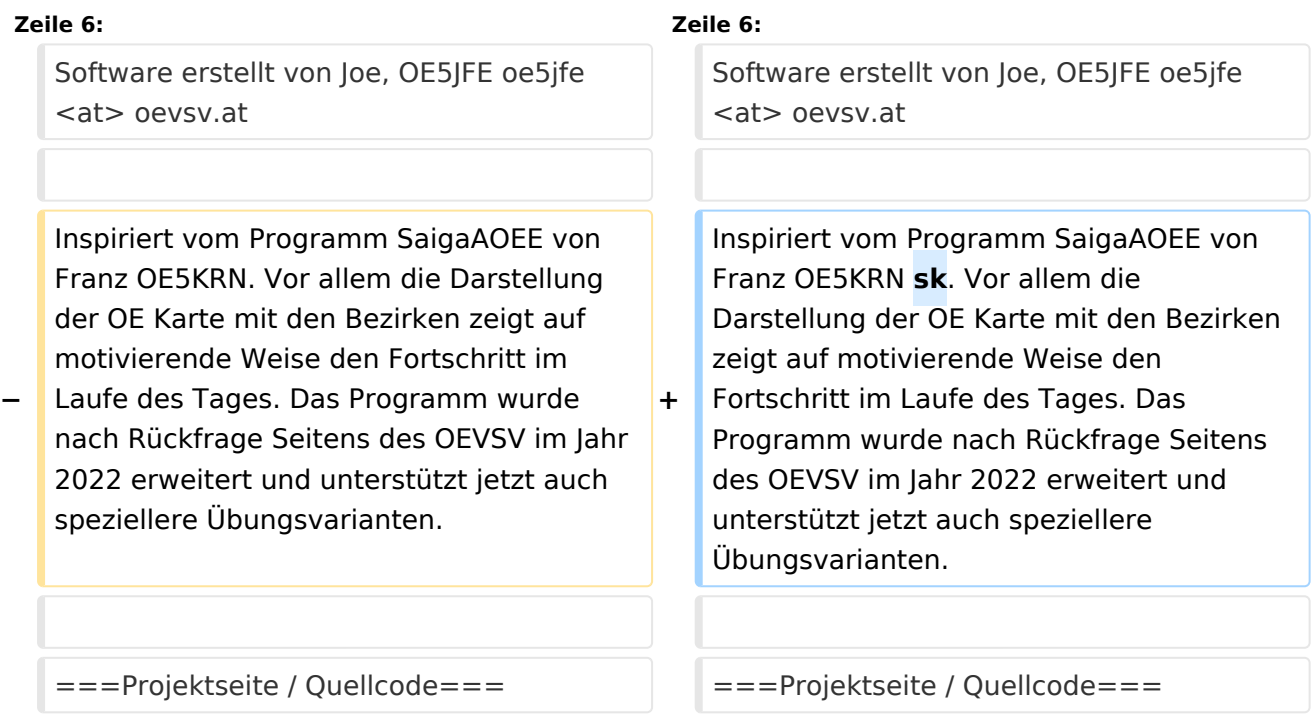

## Aktuelle Version vom 27. Februar 2024, 20:20 Uhr

Ein multiplatform Open Source Amateurfunk Loggingtool speziell für die

**A**ll **OE E**xercise - Eine Notfunk EMCOM Übung mit dem Ziel alle Bezirke zu erreichen.

Software erstellt von Joe, OE5JFE oe5jfe <at> oevsv.at

Inspiriert vom Programm SaigaAOEE von Franz OE5KRN sk. Vor allem die Darstellung der OE Karte mit den Bezirken zeigt auf motivierende

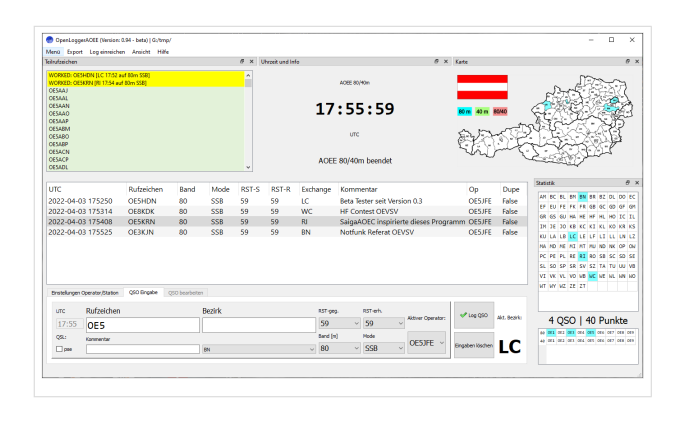

Weise den Fortschritt im Laufe des Tages. Das Programm wurde nach Rückfrage Seitens des OEVSV im Jahr 2022 erweitert und unterstützt jetzt auch speziellere Übungsvarianten.

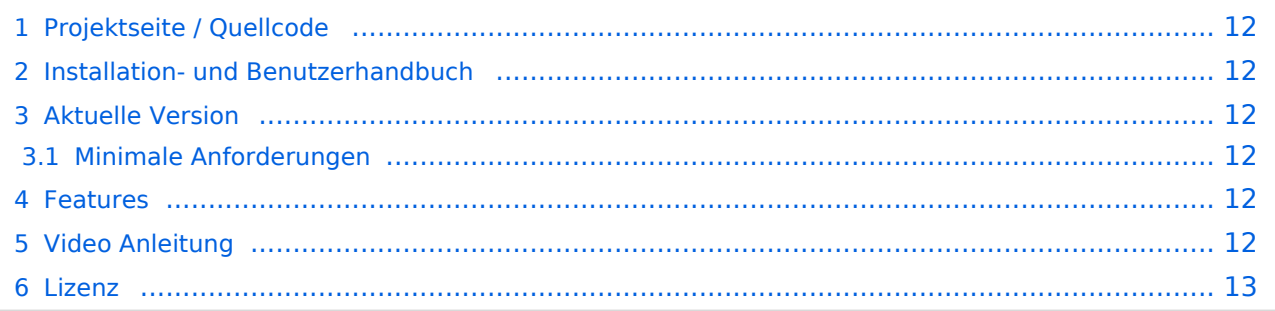

## **Projektseite / Quellcode**

#### <https://git.devlol.org/docviper/openloggeraoee>

Im Gitlab des ADL 542 /dev/radio programmiert in Python 3.8 und PyQt5. Lizenz: GPL3 Open Source

#### **Installation- und Benutzerhandbuch**

[https://git.devlol.org/docviper/openloggeraoee/-/blob/master/Handbuch/Handbuch%](https://git.devlol.org/docviper/openloggeraoee/-/blob/master/Handbuch/Handbuch%20OpenLoggerAOEE.pdf) [20OpenLoggerAOEE.pdf](https://git.devlol.org/docviper/openloggeraoee/-/blob/master/Handbuch/Handbuch%20OpenLoggerAOEE.pdf)

Das deutschsprachige Changelog ist im Benutzerhandbuch enthalten.

### **Aktuelle Version**

Das Programm ist mittlerweile gut ausgereift, getested und praxiserprobt.

Installaler für Windows 7/8/10/11 64-bit sind hier zu finden: [https://oevsv.at/funkbetrieb/contests](https://oevsv.at/funkbetrieb/contests-wettbewerbe/contestshf/)[wettbewerbe/contestshf/](https://oevsv.at/funkbetrieb/contests-wettbewerbe/contestshf/)

Hinweis: Ältere Windowsversionen (wie z.b. XP) werden nicht unterstützt.

Anleitung für Installation auf Linux und MacOS siehe Handbuch

#### Minimale Anforderungen

Unter Linux sind die Anforderungen sehr gering. Selbst ein altes Netbook (Intel Atom) oder auch ein Raspberry Pi 3 oder 4 ist schnell genug. Auf der Festplatte werden inklusive der Module /Bibliotheken ca. 150 MB freier Platz benötigt.

Bildschirmauflösung:

Minimal: 1024x600 (Getestet auf Netbook und Ubuntu Linux)

Empfohlen: 1920x1080 Full HD

#### **Features**

- Kartendarstellung OE Bezirke
- Log nachträglich eintragen
- Export als ADIF
- Upload des Logs zum Server
- CAT über flrig
- WinKeyer Unterstützung
- $\bullet$ Flexibles Abdocken und Platzieren der Fenster
- Statistikinformationen

### **Video Anleitung**

Vorstellung OpenloggerAOEE:<https://vimeo.com/700265027#t=2220s>

OpenloggerAOEE CW Funktionen: [https://oevsv.at/oevsv/aktuelles/OpenLoggerAOEE-CAT-und-CW-](https://oevsv.at/oevsv/aktuelles/OpenLoggerAOEE-CAT-und-CW-Funktion-Video-Vorstellung/)[Funktion-Video-Vorstellung/](https://oevsv.at/oevsv/aktuelles/OpenLoggerAOEE-CAT-und-CW-Funktion-Video-Vorstellung/)

### Lizenz

Das Programm ist als Open Source unter GPL3 Lizenz verfügbar. Mitarbeit, Feedback, Verbesserungen bzw. Forks gewünscht.

# <span id="page-5-0"></span>**OpenLoggerAOEE: Unterschied zwischen den Versionen**

[Versionsgeschichte interaktiv durchsuchen](https://wiki.oevsv.at) [VisuellWikitext](https://wiki.oevsv.at)

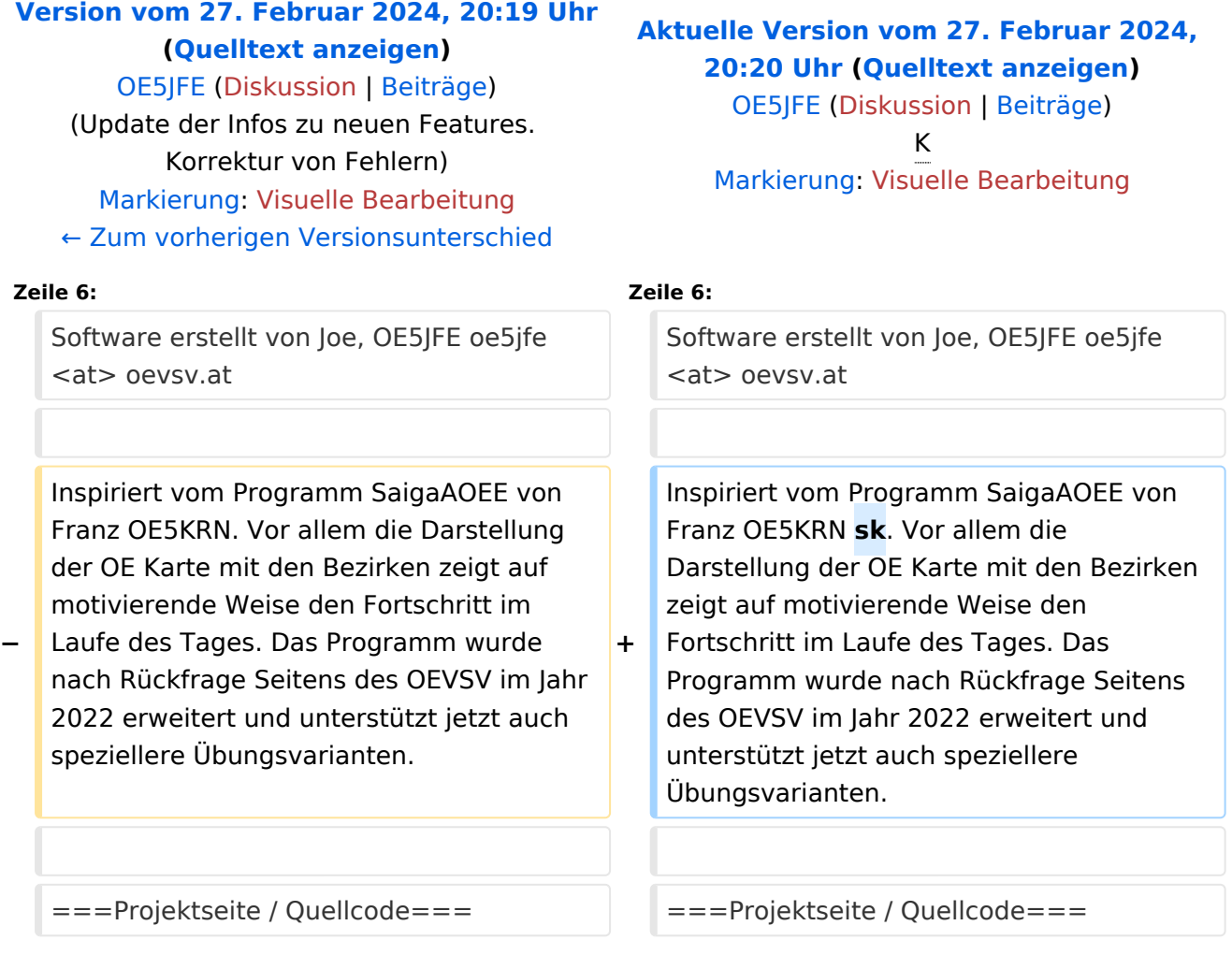

## Aktuelle Version vom 27. Februar 2024, 20:20 Uhr

Ein multiplatform Open Source Amateurfunk Loggingtool speziell für die

**A**ll **OE E**xercise - Eine Notfunk EMCOM Übung mit dem Ziel alle Bezirke zu erreichen.

Software erstellt von Joe, OE5JFE oe5jfe <at> oevsv.at

Inspiriert vom Programm SaigaAOEE von Franz OE5KRN sk. Vor allem die Darstellung der OE Karte mit den Bezirken zeigt auf motivierende

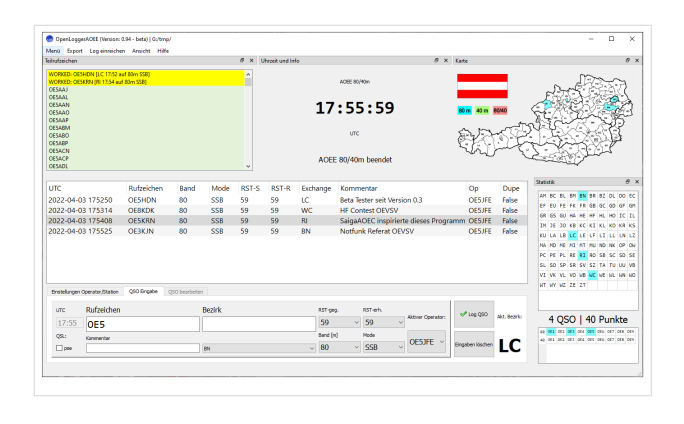

Weise den Fortschritt im Laufe des Tages. Das Programm wurde nach Rückfrage Seitens des OEVSV im Jahr 2022 erweitert und unterstützt jetzt auch speziellere Übungsvarianten.

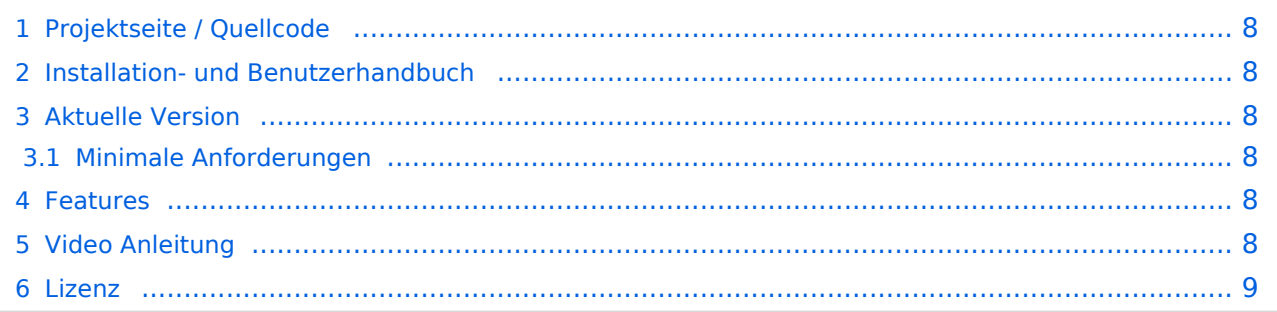

## <span id="page-7-0"></span>**Projektseite / Quellcode**

#### <https://git.devlol.org/docviper/openloggeraoee>

Im Gitlab des ADL 542 /dev/radio programmiert in Python 3.8 und PyQt5. Lizenz: GPL3 Open Source

#### <span id="page-7-1"></span>**Installation- und Benutzerhandbuch**

[https://git.devlol.org/docviper/openloggeraoee/-/blob/master/Handbuch/Handbuch%](https://git.devlol.org/docviper/openloggeraoee/-/blob/master/Handbuch/Handbuch%20OpenLoggerAOEE.pdf) [20OpenLoggerAOEE.pdf](https://git.devlol.org/docviper/openloggeraoee/-/blob/master/Handbuch/Handbuch%20OpenLoggerAOEE.pdf)

Das deutschsprachige Changelog ist im Benutzerhandbuch enthalten.

### <span id="page-7-2"></span>**Aktuelle Version**

Das Programm ist mittlerweile gut ausgereift, getested und praxiserprobt.

Installaler für Windows 7/8/10/11 64-bit sind hier zu finden: [https://oevsv.at/funkbetrieb/contests](https://oevsv.at/funkbetrieb/contests-wettbewerbe/contestshf/)[wettbewerbe/contestshf/](https://oevsv.at/funkbetrieb/contests-wettbewerbe/contestshf/)

Hinweis: Ältere Windowsversionen (wie z.b. XP) werden nicht unterstützt.

Anleitung für Installation auf Linux und MacOS siehe Handbuch

#### <span id="page-7-3"></span>Minimale Anforderungen

Unter Linux sind die Anforderungen sehr gering. Selbst ein altes Netbook (Intel Atom) oder auch ein Raspberry Pi 3 oder 4 ist schnell genug. Auf der Festplatte werden inklusive der Module /Bibliotheken ca. 150 MB freier Platz benötigt.

Bildschirmauflösung:

Minimal: 1024x600 (Getestet auf Netbook und Ubuntu Linux)

Empfohlen: 1920x1080 Full HD

#### <span id="page-7-4"></span>**Features**

- Kartendarstellung OE Bezirke
- Log nachträglich eintragen
- Export als ADIF
- Upload des Logs zum Server
- CAT über flrig
- WinKeyer Unterstützung
- $\bullet$ Flexibles Abdocken und Platzieren der Fenster
- Statistikinformationen

### <span id="page-7-5"></span>**Video Anleitung**

Vorstellung OpenloggerAOEE:<https://vimeo.com/700265027#t=2220s>

OpenloggerAOEE CW Funktionen: [https://oevsv.at/oevsv/aktuelles/OpenLoggerAOEE-CAT-und-CW-](https://oevsv.at/oevsv/aktuelles/OpenLoggerAOEE-CAT-und-CW-Funktion-Video-Vorstellung/)[Funktion-Video-Vorstellung/](https://oevsv.at/oevsv/aktuelles/OpenLoggerAOEE-CAT-und-CW-Funktion-Video-Vorstellung/)

### <span id="page-8-0"></span>Lizenz

Das Programm ist als Open Source unter GPL3 Lizenz verfügbar. Mitarbeit, Feedback, Verbesserungen bzw. Forks gewünscht.

# <span id="page-9-0"></span>**OpenLoggerAOEE: Unterschied zwischen den Versionen**

[Versionsgeschichte interaktiv durchsuchen](https://wiki.oevsv.at) [VisuellWikitext](https://wiki.oevsv.at)

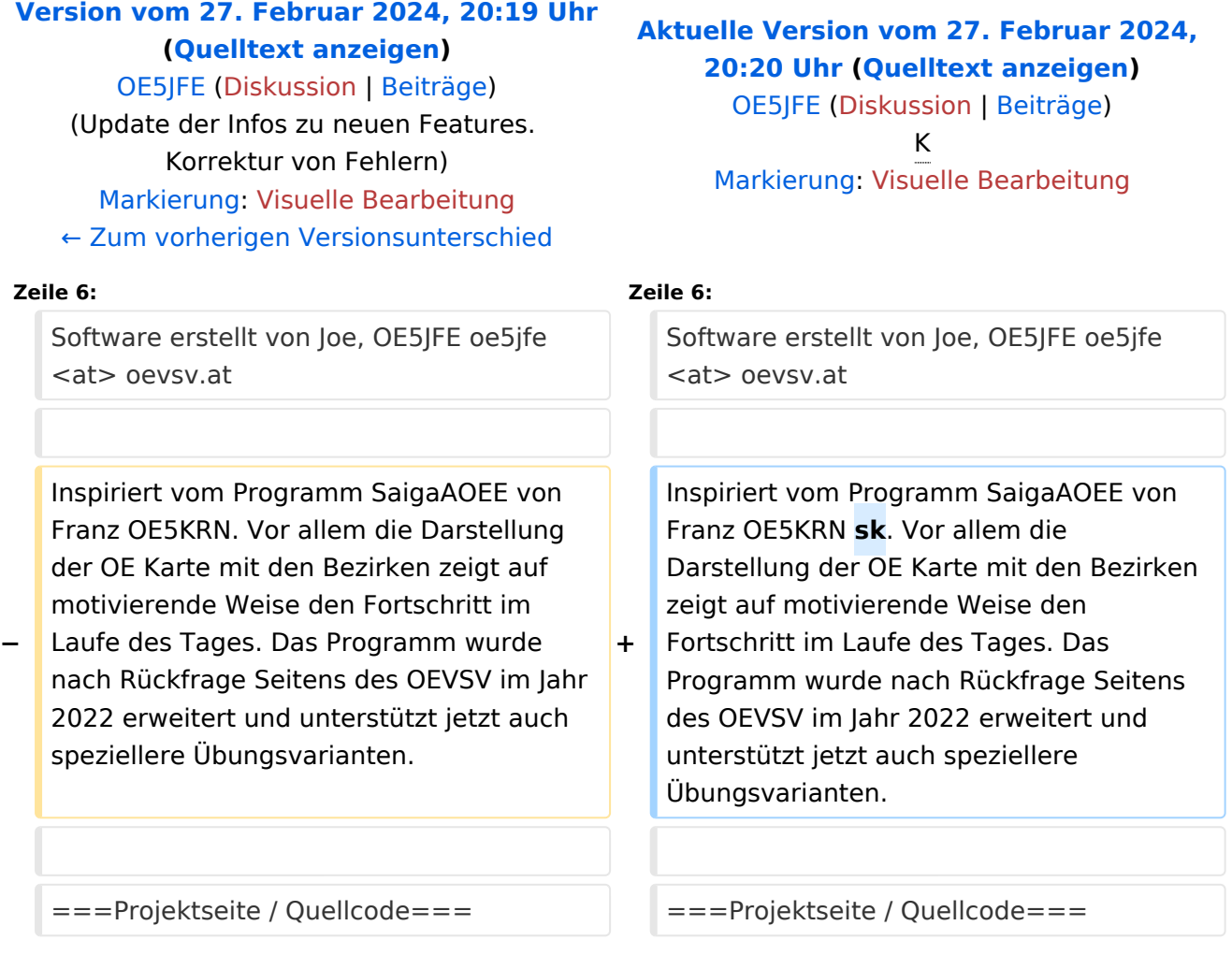

## Aktuelle Version vom 27. Februar 2024, 20:20 Uhr

Ein multiplatform Open Source Amateurfunk Loggingtool speziell für die

**A**ll **OE E**xercise - Eine Notfunk EMCOM Übung mit dem Ziel alle Bezirke zu erreichen.

Software erstellt von Joe, OE5JFE oe5jfe <at> oevsv.at

Inspiriert vom Programm SaigaAOEE von Franz OE5KRN sk. Vor allem die Darstellung der OE Karte mit den Bezirken zeigt auf motivierende

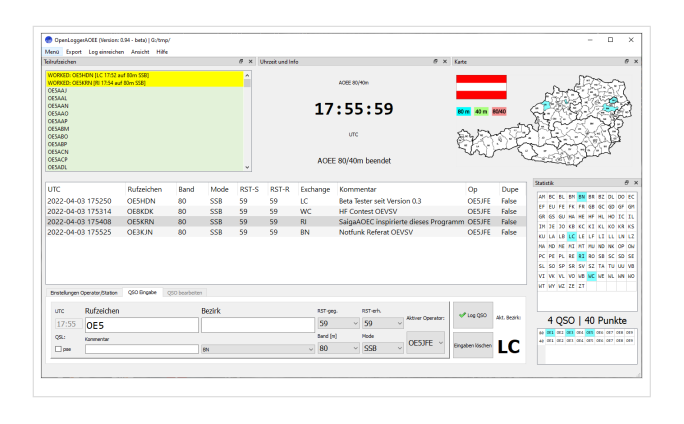

Weise den Fortschritt im Laufe des Tages. Das Programm wurde nach Rückfrage Seitens des OEVSV im Jahr 2022 erweitert und unterstützt jetzt auch speziellere Übungsvarianten.

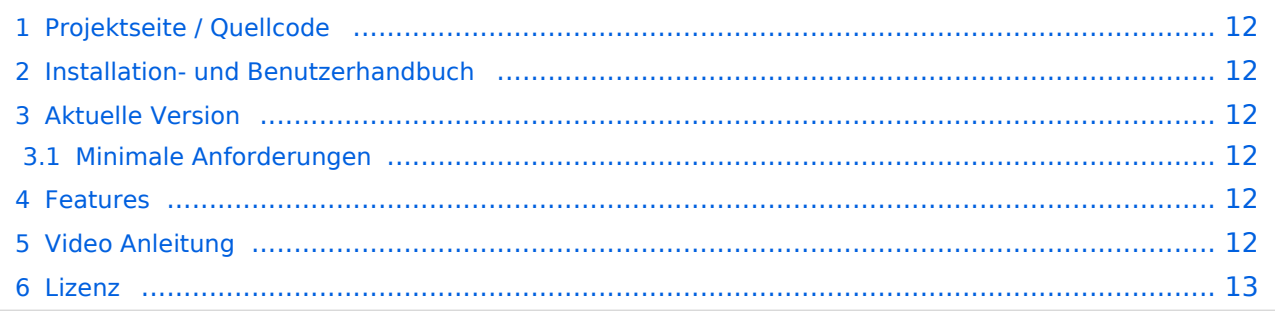

## <span id="page-11-0"></span>**Projektseite / Quellcode**

#### <https://git.devlol.org/docviper/openloggeraoee>

Im Gitlab des ADL 542 /dev/radio programmiert in Python 3.8 und PyQt5. Lizenz: GPL3 Open Source

#### <span id="page-11-1"></span>**Installation- und Benutzerhandbuch**

[https://git.devlol.org/docviper/openloggeraoee/-/blob/master/Handbuch/Handbuch%](https://git.devlol.org/docviper/openloggeraoee/-/blob/master/Handbuch/Handbuch%20OpenLoggerAOEE.pdf) [20OpenLoggerAOEE.pdf](https://git.devlol.org/docviper/openloggeraoee/-/blob/master/Handbuch/Handbuch%20OpenLoggerAOEE.pdf)

Das deutschsprachige Changelog ist im Benutzerhandbuch enthalten.

### <span id="page-11-2"></span>**Aktuelle Version**

Das Programm ist mittlerweile gut ausgereift, getested und praxiserprobt.

Installaler für Windows 7/8/10/11 64-bit sind hier zu finden: [https://oevsv.at/funkbetrieb/contests](https://oevsv.at/funkbetrieb/contests-wettbewerbe/contestshf/)[wettbewerbe/contestshf/](https://oevsv.at/funkbetrieb/contests-wettbewerbe/contestshf/)

Hinweis: Ältere Windowsversionen (wie z.b. XP) werden nicht unterstützt.

Anleitung für Installation auf Linux und MacOS siehe Handbuch

#### <span id="page-11-3"></span>Minimale Anforderungen

Unter Linux sind die Anforderungen sehr gering. Selbst ein altes Netbook (Intel Atom) oder auch ein Raspberry Pi 3 oder 4 ist schnell genug. Auf der Festplatte werden inklusive der Module /Bibliotheken ca. 150 MB freier Platz benötigt.

Bildschirmauflösung:

Minimal: 1024x600 (Getestet auf Netbook und Ubuntu Linux)

Empfohlen: 1920x1080 Full HD

#### <span id="page-11-4"></span>**Features**

- Kartendarstellung OE Bezirke
- Log nachträglich eintragen
- Export als ADIF
- Upload des Logs zum Server
- CAT über flrig
- WinKeyer Unterstützung
- $\bullet$ Flexibles Abdocken und Platzieren der Fenster
- Statistikinformationen

### <span id="page-11-5"></span>**Video Anleitung**

Vorstellung OpenloggerAOEE:<https://vimeo.com/700265027#t=2220s>

OpenloggerAOEE CW Funktionen: [https://oevsv.at/oevsv/aktuelles/OpenLoggerAOEE-CAT-und-CW-](https://oevsv.at/oevsv/aktuelles/OpenLoggerAOEE-CAT-und-CW-Funktion-Video-Vorstellung/)[Funktion-Video-Vorstellung/](https://oevsv.at/oevsv/aktuelles/OpenLoggerAOEE-CAT-und-CW-Funktion-Video-Vorstellung/)

### <span id="page-12-0"></span>Lizenz

Das Programm ist als Open Source unter GPL3 Lizenz verfügbar. Mitarbeit, Feedback, Verbesserungen bzw. Forks gewünscht.